# **HK INSTRUMENTS | КОНТРОЛЛЕРЫ ДАВЛЕНИЯ И ПОТОКА Серия DPT-Ctrl-MOD**

## **ИНСТРУКЦИЯ ПО УСТАНОВКЕ**

Благодарим Вас за выбор многофункционального ПИД-контроллера с датчиком перепада давления или расхода воздуха серии DPT-Ctrl производства компании HK Instruments. Серия DPT-Ctrl -MOD ПИДконтроллеров разработана для систем автоматизации здания ОВКВ. Встроенный контроллер DPT-Ctrl-MOD позволяет поддерживать постоянное давление или расход воздушного потока на вентиляторах, в системах с переменным расходом воздуха или в увлажнителях. При управлении расходом можно выбрать вентилятор из списка производителей или общий измерительный зонд с известной К-величиной.

DPT-Ctrl-MOD имеет входной терминал, который позволяет через протокол Modbus принимать другие различные сигналы, такие, как температура или сигналы с исполнительного реле. Входной терминал имеет два входных канала, принимающих сигналы вида 0−10 V, NTC10k, Pt1000, Ni1000/(-LG), и BIN IN (беспотенциальный контакт).

## **ПРИМЕНЕНИЕ**

Устройства серии DPT-Ctrl широко используются в системах ОВКВ для: • контроля перепада давления или воздушного потока в

- воздухообрабатывающих системах
- устройства с переменным расходом воздуха
- контроля вытяжных вентиляторов в крытых автостоянках

# **СПЕЦИФИКАЦИЯ**

### Характеристики

#### Погрешность (относительного подаваемого давления):

Давление < 125 Pa = 1% + ±2 Pa Давление > 125 Pa = 1% + ±1 Pa (Требования к точности включают: общую погрешность, линейность, гистерезис, долговременную стабильность и ошибку повторения) Тепловое воздействие: Зона с температурной компенсацией 0...50°C Избыточное давление: Испытательное давление: 25 kPa Разрушающее давление: 30 kPa Калибровка нулевой точки: Вручную нажатием кнопки или через Modbus Время отклика: 1.0−20 s, выбор через меню или Modbus

### Средство сообщения

Протокол: MODBUS через последовательную линию Режим передачи: RTU Интерфейс: RS485 Формат байта (11 бит) в режиме RTU: Система кодировки: 8-битная двоичная Битов на байт: 1 начальный бит 8 биты данных, наименее значимый бит передается первым 1 бит четности 1 стоповый бит Скорость в бодах: изменяемая в зависимости от конфигурации Modbus адрес: адреса 1−247, выбираемые в меню конфигурации

## **ВВЕДЕНИЕ ПРЕДУПРЕЖДЕНИЕ**

- ВНИМАТЕЛЬНО ОЗНАКОМЬТЕСЬ С ДАННОЙ ИНСТРУКЦИЕЙ ПЕРЕД НАЧАЛОМ УСТАНОВКИ, ЭКСПЛУАТАЦИИ ИЛИ ОБСЛУЖИВАНИЯ ДАННОГО УСТРОЙСТВА.
- Несоблюдение правил техники безопасности и требований данной инструкции может привести к ПОЛУЧЕНИЮ ТРАВМ, СМЕРТИ И/ ИЛИ ПОВРЕЖДЕНИЮ ИМУЩЕСТВА.
- Во избежание удара током или повреждения оборудования отключайте питание перед установкой или сервисным обслуживанием устройства; используйте проводку только с изоляцией, соответствующей полному рабочему напряжению устройства.
- Во избежание возможного возгорания и/или взрыва не используйте устройство в потенциально горючей или взрывоопасной газовой среде.
- Сохраните данную инструкцию для дальнейшего использования.
- Данный продукт после установки становится частью инженерной системы, технические характеристики и эксплуатационные параметры которой не разрабатывались и не контролируются компанией HK Instruments. Проверьте соответствие государственным и региональным нормативам, чтобы убедиться в том, что установка будет безопасной и технически целесообразной. Доверяйте установку данного устройства только опытным и знающим специалистам.

Технические данные Совместимые среды: Сухой воздух и неагрессивные газы Параметры контроллера (выбор через меню и Modbus) Заданное значение -250...2500 /-700...7000 P-диапазон 0...10 000 I-время 0...1000 D-фактор 0...1000 Единицы измерения давления (выбор через меню): Pa, kPa, mbar, inWC, mmWC, psi Единицы измерения воздушного потока (выбор через меню): Объем: m<sup>3</sup>/s, m3/hr, cfm, l/s Скорость: m/s, ft/min Измерительный элемент: MEMS (микроэлектромеханические системы) Системы: Рабочая температура: -20...50 °C Температура хранения: -40...70 °C Влажность: от 0 до 95 % rH, без конденсата

### Физические параметры

Габариты: Корпус: 102.0 x 71.5 x 36.0 mm Вес: 150 g, с дополнительным оборудованием 290 g Монтаж: 2 отверстия под винты 4.3 mm, одно с пазом Материалы: Корпус: АБС-пластик Крышка: поликарбонат Клапаны давления: медь Соединители с воздуховодом: АБС-пластик Трубка: ПВХ Степень защиты: IP54 Дисплей 2-строчный дисплей (12 символов в строке)

Строка 1: Направление управляющего выхода

Строка 2: Измерение давления или в Если задействован входной канал, строки

2 отображает вводимую информацию (например, температуру)

Размер: 46.0 x 14.5 mm

Электрические разъемы: 4+4 позиционные пружинные нагрузочные клеммы Провод: 0.2–1.5 mm2 (12–24 AWG)

Кабельный ввод: Разгрузка напряжения: M16

Пробивка: 16 mm

Напорные фиттинги: 5.2 mm зубчатая медь

+ высокое давление

− низкое давление

#### Электрические характеристики Напряжение:

Цепь: 3-проводная (V Out, 24 V, GND) Вход: 24 VAC или VDC, ±10 % Выход: 0–10 V Потребляемая мощность: <1.0 W Минимальное сопротивление: 1 kΩ

### Заключение о соответствии

Соответствует требованиям ЕС о безопасности продукции: Директива EC о электромагнитной совместимости ЕМС 2014/30/EU Директива ЕС по ограничению использования опасных веществ RoHS 2011/65/EU Директива ЕС об утилизации электрического и электронного оборудования WEEE 2012/19/EU

**СИСТЕМА МЕНЕДЖМЕНТА КОМПАНИИ СЕРТИФИЦИРОВАНА СИЛИЗАЦИЕЙ DNV GL
BORTAHИЗАЦИЕЙ DNV GL**  $=$  ISO 9001 = ISO 14001 = 2011/65/EU

### **СХЕМЫ**

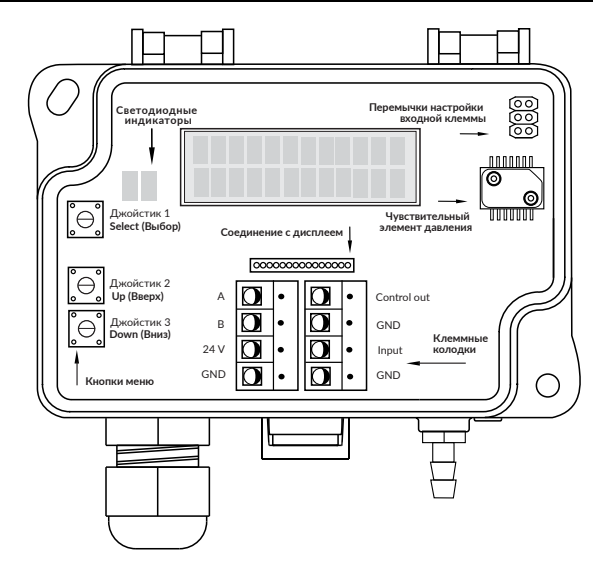

### **УСТАНОВКА**

- 1) Смонтируйте устройство в желаемом месте (см. Шаг 1).
- 2) Откройте крышку и протяните провод через кабельный зажим, соединяя провода с клеммной колодкой (-ами) (см. Шаг 2).
- 3) Устройство готово к настройке.
- ПРЕДУПРЕЖДЕНИЕ! Подавайте питание только после того, как убедитесь, что устройство правильно подключено к сети.

## **ШАГ 1: МОНТАЖ УСТРОЙСТВА**

- 1) Выберите место монтажа (воздуховод, стена, панель).
- 2) Используйте устройство в качестве шаблона для отметки отверстий под винты.
- 3) Закрепите устройство подходящими винтами.

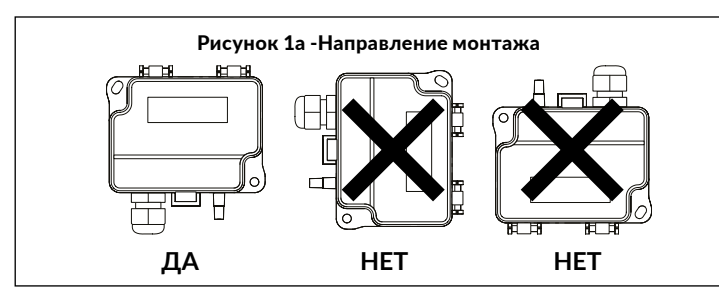

# **ШАГ 2: МОНТАЖНЫЕ ЭЛЕКТРОСХЕМЫ**

В соответствии со стандартами ЕС требуется должным образом заземленный экранированный кабель.

1) Отвинтите кабельный зажим и протяните провод (-а).

- 2) Соедините провода, как показано на рисунках 2a и 2b.
- 3) Затяните кабельный зажим.

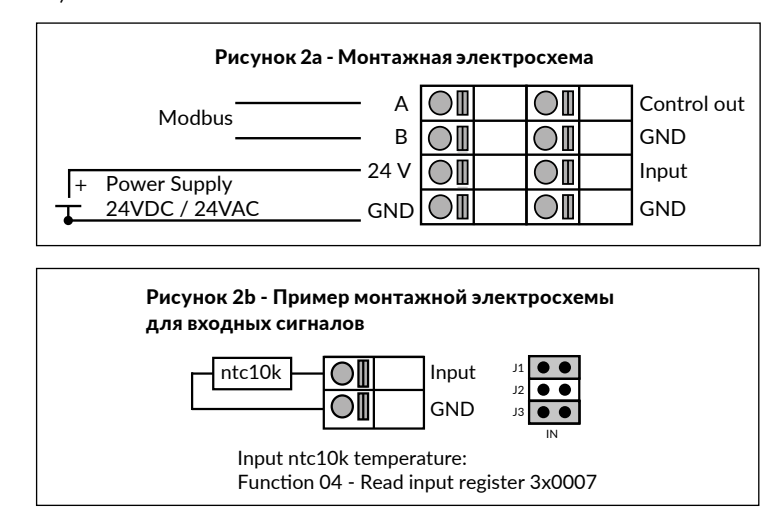

### **ШАГ 3: НАСТРОЙКА**

2) Настройка нулевой точки. Более подробную информацию см. в Шаге 4. 1) Нажмите кнопку SELECT в течении двух секунд чтобы воити в меню датчика.

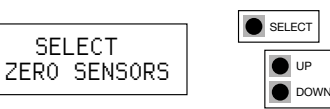

3) Выберите режим работы контроллера: PRESSURE или FLOW.

- Выберите PRESSURE для управления параметрами перепада давления. Переходите к пункту 3.1.
- Выберите FLOW для управления параметрами воздушного потока. Переходите к пункту 3.2.0.

UP DOWN

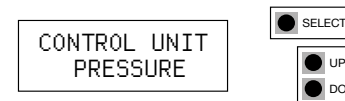

#### Если выбран блок управления PRESSURE.

3.1) Выберите единицы измерения давления для дисплея и для выхода: Pa, kPa, mbar, inWC или mmWC. Переходите к пункту 4.

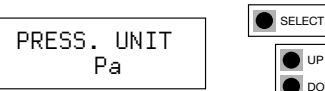

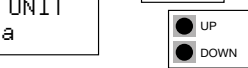

### Если выбран блок управления FLOW.

3.2.0) Выберите режим работы контроллера

- Выберите Manufacturer, если подсоединяете датчик DPT-Ctrl к вентилятору с точками измерения давления
- Выберите Common probe, если используете датчик DPT-Ctrl совместно со стандартным измерительным прибором, который отвечает формуле: q = k ∙ √∆P (т.е. FloXact)

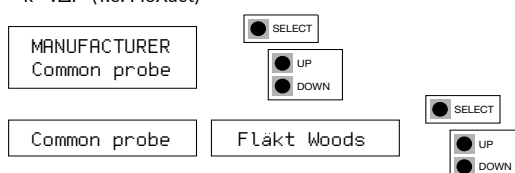

3.2.1) Если выбран режим *Common probe*: выберите единицы измерения как в формуле (также называемые «Formula unit») (т.е. l/s)

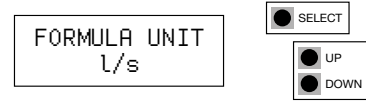

3.2.2) Выберите пропускную способность (K-value)

a. Если в Шаге 3.2.0 выбран режим *Manufacturer*:

У каждого вентилятора своя пропускная способность (K-value). Выберите пропускную способность (K-value) из технических условий производителя. b. Если в Шаге 3.2.0 выбран режим *Common probe*:

У каждого стандартного датчика своя пропускная способность (K-value). Выберите пропускную способность (K-value) из технических условий производителя стандартного датчика. Диапазон доступных значений пропускной способности (K-value): 0.001...9999.000.

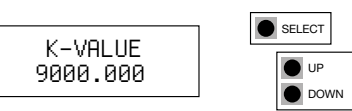

3.2.3) Выберите единицы измерения давления для дисплея и для выхода: Объем воздушного потока: m3/s, m3/h, cfm, l/s Скорость: m/s, f/min

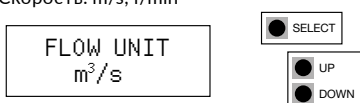

4) Выберите адрес для Modbus: 1...247.

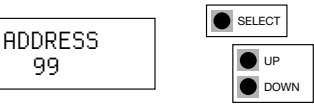

5) Выберите скорость передачи данных в бодах: 9600/19200/38400.

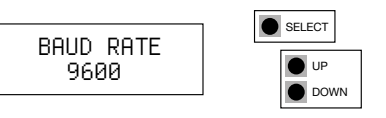

Segnetics-Russia.ru / **отдел продаж: sales@segnetics-russia.ru** Широкий ассортимент датчиков HK Instruments, S+S Regeltechnik, Carel

### НАСТРОЙКА продолжение

6) Выберите контрольный бит: Отсутствует/Чётный/Нечётный.

7) Выберите время отклика: 1...20 s.

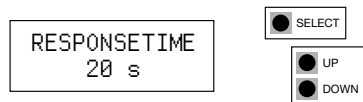

8) Выберите фиксированный выход (ВЫКЛ / 0 ... 100%) (см. Пункт 7 «Фиксированный выход»).

9) Выберите тип входа.

Пассивные сенсоры температуры: PT1000 / Ni1000 / Ni1000LG / NTC10k Вход напряжения 0-10 V: VINPUT Вход переключателя: BIN IN

Нет входа: NONE (отсутствуе)

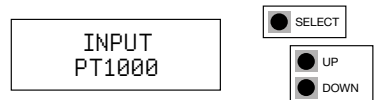

10) Выберите уставку контроллера (SP2 доступен только с переключателем **RIN IN)** 

10.1) Если CONTROL UNIT выбрано PRESSURE.

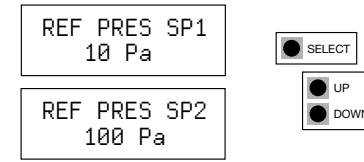

10.2) Если CONTROL UNIT выбрано FLOW.

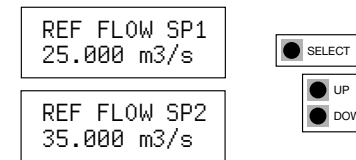

11) Выберите ТЕМР COMP (OFF/ON), (см. пункт 6, Температурная компенсация)

12) Выберите зону пропорциональности в соответствии с эксплуатационными условиями.

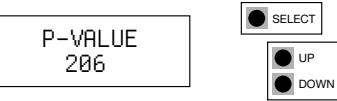

13) Выберите время интеграции в соответствии с эксплуатационными условиями.

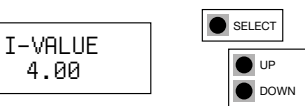

14) Выберите время отклонения в соответствии с эксплуатационными условиями.

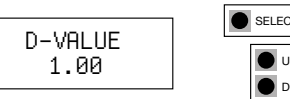

15) Нажмите кнопку выбора, чтобы выйти из меню.

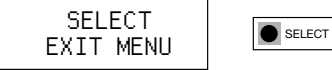

### ШАГ 4: НАСТРОЙКА НУЛЕВОЙ ТОЧКИ

#### ВНИМАНИЕ! Всегда обнуляйте устройство перед началом использования

Как минимум за час до начала калибровки нулевой точки следует подать напряжение питания сети. Доступ осуществляется через Modbus или кнопку пуска.

- 1) Снимите трубки с напорных отверстий + и -.
- 2) Перейдите в меню устройства, нажав и удерживая в течение 2 секунд кнопку выбора.  $\bullet$  SELECT
- 3) Выберите Zero sensor с помощью кнопки выбора.
- 4) Дождитесь пока не погаснет светодиодный индикатор, а затем снова соедините трубки с напорными отверстиями.

### ШАГ 5: НАСТРОЙКА ВХОДНОГО СИГНАЛА

Входные сигналы могут считываться через Modbus с помощью интерфейca DPT-MOD RS485

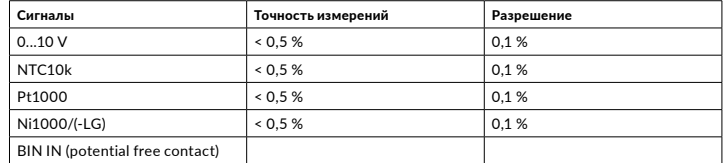

Перемычки должны быть установлены в соответствии с инструкцией ниже, показания следует брать с правого регистра.

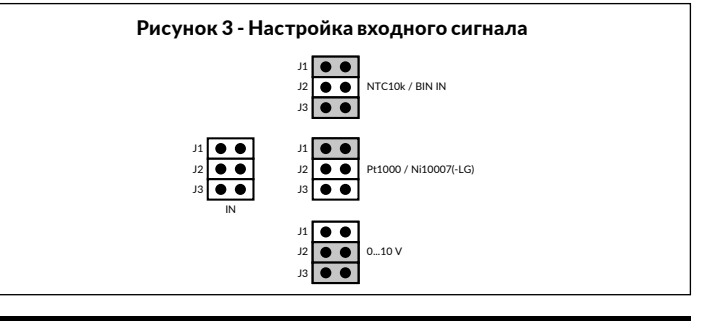

### ШАГ 6: ТЕМПЕРАТУРНАЯ КОМПЕНСАЦИЯ

Устройство включает функцию компенсации наружной температуры, которая может быть включена через меню. При активации и подключении сенсора наружной температуры эффективное заданное значение устройства будет изменено для компенсации холодного наружного воздуха. Это может привести к экономии энергии.

Если температурная компенсация включена, устройство линейно уменьшит заданное значение пользователя (REF FLOW / REF PRESSURE) на 0% до TC DROP% от TC START TE до TC STOP TE.

Устройство обеспечивает разницу в +5 ° С между температурами старт и стоп. Старт- температура должна быть выше, чем стоп-температура.

1) Подключите и настройте сенсор температуры наружного воздуха. См. Illar<sub>5</sub>

2) Включить температурную компенсацию.

nN

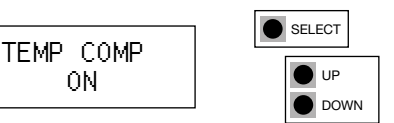

3) Установите старт- температуру для компенсации.

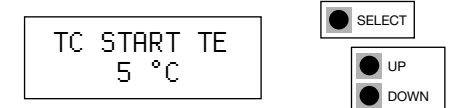

4) Установите стоп-температуру для компенсации.

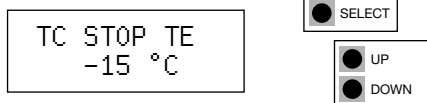

5) Установите максимальный процент падения для компенсации.

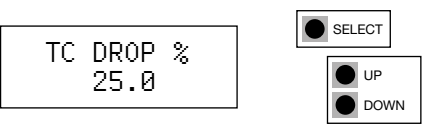

### **ШАГ 7: Фиксированный выход РЕГИСТРЫ MODBUS продолжение**

Фиксированные параметры вывода могут быть включены для установки выходного сигнала управления на заданное значение. Основное назначение этой функции - включить регулировку воздушных клапанов и терминалов без влияния DPT-Ctrl на давление в канале или поток воздуха. Это также может помочь в устранении неполадок при установке.

1) Чтобы включить фиксированный выход, выделите его в меню. SELECT

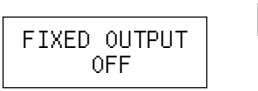

2) Нажмите кнопку выбора и выберите требуемое фиксированное выходное значение. Теперь выход будет оставаться на этом значении. В нормальном режиме работы (показано ниже) верхняя строка дисплея отображает «FIXED xx%», чтобы указать, что выход фиксирован.

UP  $\bullet$  DO

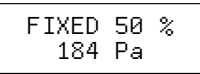

3) Чтобы включить нормальный выход управления и отключить фиксированный выход, выберите его и установите значение в положение ВЫКЛ.

Функция фиксированного выхода также доступна через Modbus. (4x0016: Overdrive active, 4x0015: Overdrive value)

## **ШАГ 8: ФУНКЦИЯ 2SP**

2SP (сетпойнт) - это функция с двоичным входом для выбора между двумя настраиваемыми пользователем уставок. Можно выбрать желаемую уставку например, недельные часы, кнопка дополнительного времени или ключкарта.

1) Выберите INPUT => BIN IN.

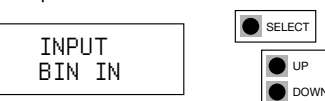

2) Установите перемычки, как показано ниже, чтобы определить входной сигнал.

 $\bullet$ J1  $\overline{\bullet}\bullet$ 

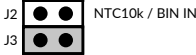

### **ШАГ 9: РЕГИСТРЫ MODBUS**

#### Function code 03 - Read input holding register

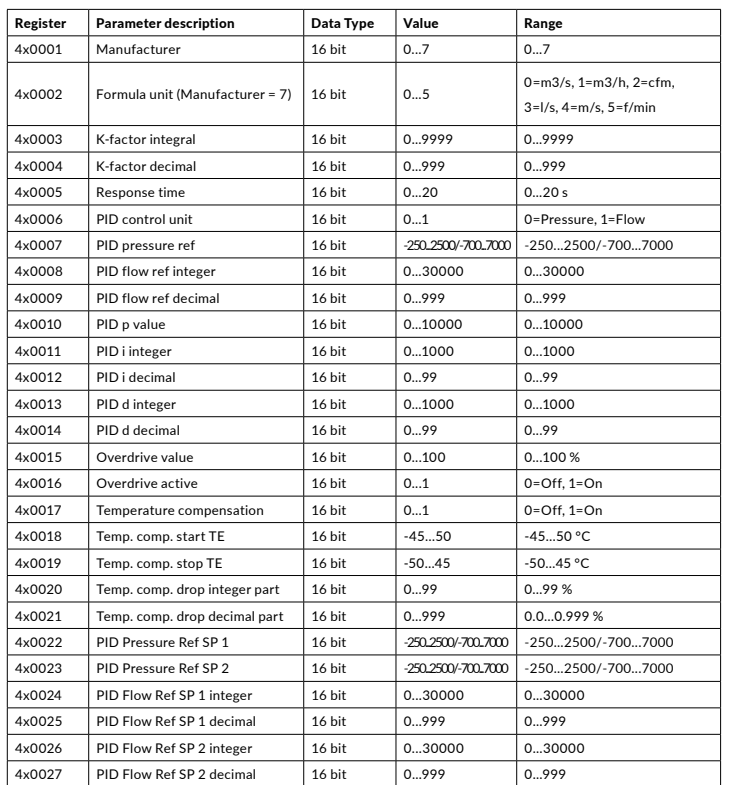

#### Function code 04 - Read input register

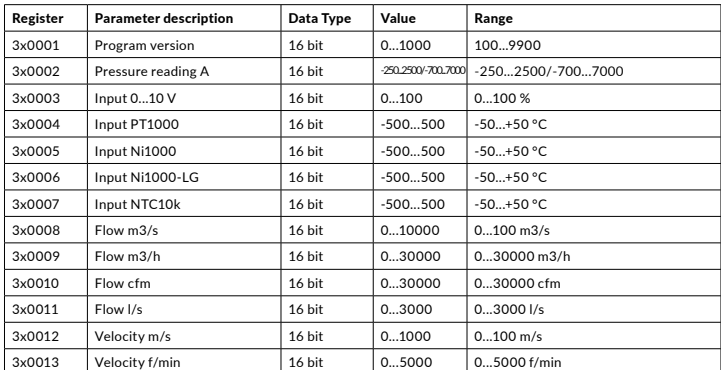

#### Function code 02 - Read input status

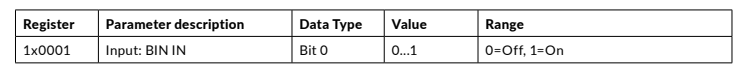

#### Function code 05 - Write single coil

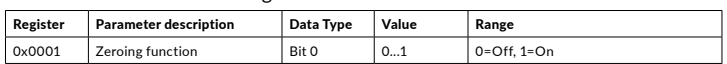

### **ПЕРЕРАБОТКА / УТИЛИЗАЦИЯ**

Детали, оставшиеся после установки, должны быть утилизированы в соответствии с региональными предписаниями. Списанные устройства необходимо направить в место переработки, которые специализируются на электронных отходах.

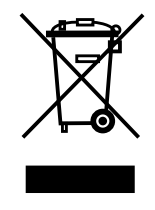

### **ГАРАНТИЙНЫЕ ОБЯЗАТЕЛЬСТВА**

Продавец предоставляет пятилетнюю гарантию на материалы и изготовление поставленного товара. Срок действия гарантии отсчитывается с даты поставки изделия. В случае обнаружения дефектов в материалах или производственных дефектов продавец обязан (при условии, что покупатель отправил ему товар без задержек или до момента истечения гарантийного срока) устранить недочет, на собственное усмотрение отремонтировав бракованное изделие или бесплатно отправив покупателю новое изделие без соответствующих дефектов. Покупатель оплачивает расходы на транспортировку гарантийного изделия, отправляемого на ремонт; продавец оплачивает расходы на пересылку отремонтированного изделия обратно покупателю. Гарантия не распространяется на повреждения, возникшие в результате аварии, удара молнии, наводнения или другого природного явления, естественного износа, ненадлежащего или халатного обращения, неправильной эксплуатации, перегрузки, ненадлежащего хранения, неправильного ухода или ремонта, а также модификаций и монтажных работ, выполненных не продавцом. За выбор материалов и устройств, устойчивых к коррозии, отвечает продавец, если отсутствуют иные юридически обязывающие договоренности. В случае изменения производителем конструкции устройства продавец не обязан вносить соответствующие изменения в уже проданные им устройства. Для пользования гарантией покупатель должен надлежащим образом исполнить свои обязательства, связанные с поставкой и предусмотренные договором. Продавец предоставляет новую гарантию на товары, которые были заменены или отремонтированы по предыдущей гарантии, однако срок ее действия не превышает гарантийного срока для исходного изделия. Гарантия предусматривает ремонт дефектных компонентов и устройств или предоставление новых (при необходимости), но не включает расходы на установку и замену. Ни при каких обстоятельствах продавец не несет обязательств по компенсации косвенных убытков.